## **Manuais do Programas 2018-12-17 - Abertura Ano de 2019**

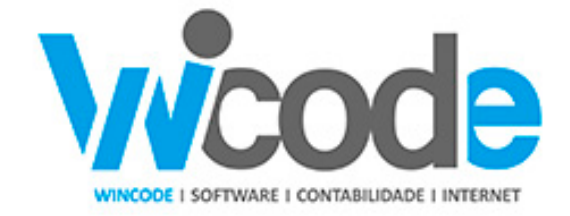

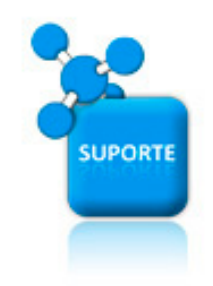

### **Assunto: Abertura de Novo Ano de 2019 em Gestão Administrativa**

### Procedimentos para efetuar a abertura do ano no programa de gestão administrativa WINC

#### **Abertura de Novo Ano:**

O programa tem um conjunto de opções para executar a abertura do ano na aplicação, c de dados, passando os dados necessários para a nova base de dados e efetuando tod preparação para o novo ano.

Embora não seja aconselhado, os utilizadores do programa podem optar por utilizar apena (sigla) para os vários anos e neste caso não têm que efetuar qualquer tratamento de aber função com esse objectivo.

Os utilizadores podem efetuar a abertura do novo ano, criando uma nova base de dado estas operações logo no 1 dia do ano ou até antecipadamente, é sempre possivel contin com a sigla do ano de 2018. Existem sempre faturas de fornecedores ainda por regista documento a clientes.

Nesse conjunto de opções algumas são para recuperar saldos ou documentos que ficaram

## **Manuais do Programas**

**Ver manual em Anexo**: <http://faqs.wincode.pt/index.php?action=attachment&id=208>

Este final de ano utilize o **WAnalises**, com este utilitário poderá analisar o "ranking" de etc. ter uma ideia mais concreta sobre a faturação da empresa.

Ver ainda manual de Analises Wincode: http://faqs.wincode.pt/index.php?action=attachme

Relembre ainda forma de gravar a contagem de produtos, "inventário", e a forma de o excel ou XML, no site da AT.

Ver ainda manual de recolha e comunicação <http://faqs.wincode.pt/index.php?action=attachment&id=125>

Se é a primeira vez que executa estes processos, lembro em resumo como se encadeia cro

1 - É necessário fazer faturas ou guias de remessa em 2019.

Para isso é preciso abrir a **nova base de dados** em nova sigla.

2 - Já durante o mês de janeiro, quando for preciso **fazer recibos** para clientes ou avis fornecedores, tem de se passar os saldos e os valores pendentes das contas.

3 - Quando for preciso saber existências de stocks em 2019 e os inventários já estão executar a passagem de existências de inicio de ano.

Com se verifica, estes tratamentos embora possam ser executados todos de seguida, nã executar em alturas diferentes.

**(c) 2024 Wincode <web@wincode.pt> | 2024-05-20 22:41**

[URL: https://faqs.wincode.pt/index.php?action=faq&cat=69&id=123&artlang=pt](https://faqs.wincode.pt/index.php?action=faq&cat=69&id=123&artlang=pt)

## **Manuais do Programas**

Se tem contrato de assistência com a WINCODE, concerteza será contactado para efetuar e ainda não foi e precisa de o fazer já, por favor avise-nos.

Se não tem contrato de assistência e pretender que sejam os nossos serviços técnicos a ano , por acesso remoto ou presencial, siga as orientações <http://faqs.wincode.pt/index.php?action=artikel&cat=8&id=29&artlang=pt>

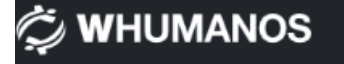

# **TWARE DE RECURSOS HUMANOS**

Procura uma solução vocacionada para a Gestão de **Recursos Humanos a Wincode tem o software** indicado para a sua empresa.

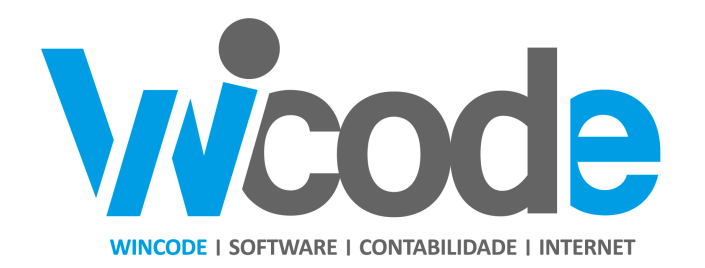

#### **[Wincode](http://www.wincode.pt)** [-](http://www.wincode.pt) **[software](http://www.wincode.pt)** [&](http://www.wincode.pt) **[contabilidade](http://www.wincode.pt)**[, S.A.](http://www.wincode.pt)

Rua Dr. Elísio de Castro, nº 70 Apartado 105 4524 - 909 Santa Maria da Feira

Telefones: +351 256 331 450-8 Fax: +351 256 331 459

> Página 3 / 4 **(c) 2024 Wincode <web@wincode.pt> | 2024-05-20 22:41** [URL: https://faqs.wincode.pt/index.php?action=faq&cat=69&id=123&artlang=pt](https://faqs.wincode.pt/index.php?action=faq&cat=69&id=123&artlang=pt)

## **Manuais do Programas**

Email: [suporte@wincode.pt](http://suporte@wincode.pt) Site: [www.wincode.pt](wlmailhtml:{9E97D4C5-FE08-48CF-8A74-7988B840FB51}mid://00000394/!x-usc:file://infoco_nt/WORK/Documentacao/WINCODE/Papel%20de%20Carta/Wincode/)

ID de solução Único: #1122 Autor: Jose Monteiro Atualização mais recente: 2018-12-16 22:23

> Página 4 / 4 **(c) 2024 Wincode <web@wincode.pt> | 2024-05-20 22:41** [URL: https://faqs.wincode.pt/index.php?action=faq&cat=69&id=123&artlang=pt](https://faqs.wincode.pt/index.php?action=faq&cat=69&id=123&artlang=pt)